## **Google Maps – Pharmacies, Optoms and Dentist Current Status**

Click on the link in the email to open the map. The map will open in Google Maps

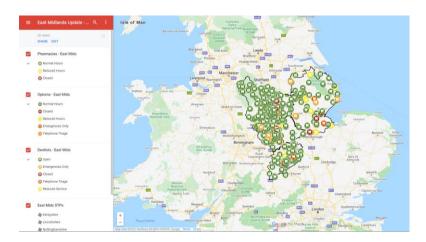

The map will show groups for Pharmacies, Optoms and Dental practices on the left-hand side of the screen. Below each group heading will then be the coloured statuses.

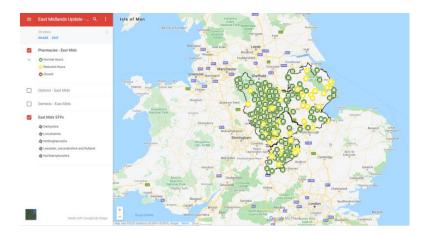

The map can be customised to show only selected contractor groups by ticking or unticking the box next to the heading for the group. The map will update to show the selected contractors.

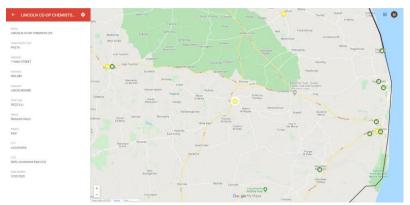

To view details of a specific contractor find the contractor on the map. Click on the icon for the contractor and the details will appear on the left-hand side of the screen. To return to the group summary click on the arrow next to the Contractor Name.